# **Table of Contents**

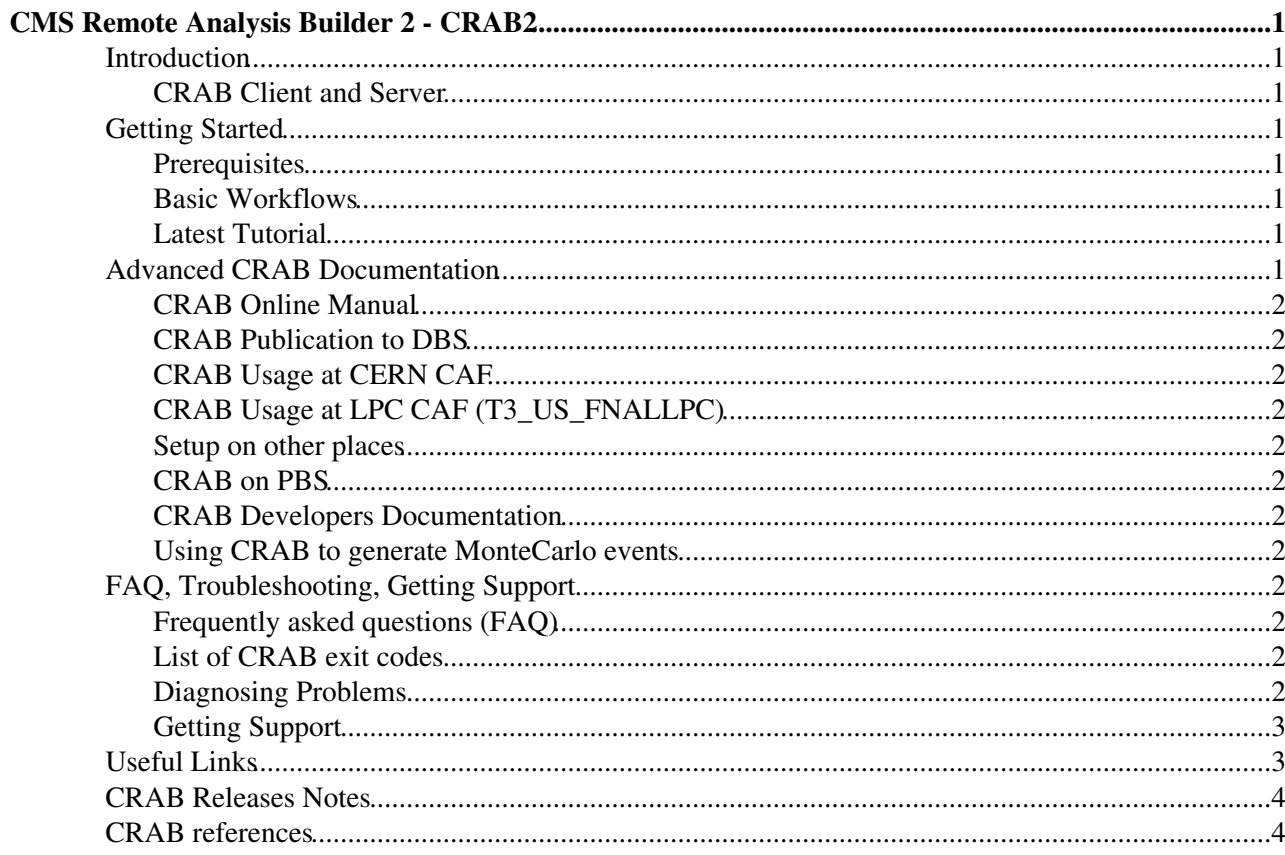

# <span id="page-1-0"></span>**CMS Remote Analysis Builder 2 - CRAB2**

## <span id="page-1-1"></span>**Introduction**

CRAB is a utility to submit CMSSW jobs to distributed computing resources. By using CRAB you will be able to:

- Access CMS data and Monte-Carlo which are distributed to CMS aligned centres worldwide.
- Exploit the CPU and storage resources at CMS aligned centres.

Before starting to learn about CRAB, you may want to get an overview of the Grid model and of a typical analysis workflow. For that purpose read the following chapters of the [CMS Offline WorkBook:](https://twiki.cern.ch/twiki/bin/view/CMSPublic/WorkBook)

- [5.1 Chapter Overview -- Getting Started](https://twiki.cern.ch/twiki/bin/view/CMSPublic/WorkBookStartingGrid)
- [5.3 Analysis Workflow](https://twiki.cern.ch/twiki/bin/view/CMSPublic/WorkBookAnalysisWorkFlow)

For detailed documentation about CRAB, see section [Advanced CRAB Documentation](https://twiki.cern.ch/twiki/bin/view/CMSPublic/SWGuideCrab#Advanced_CRAB_Documentation) further down in this page.

#### <span id="page-1-2"></span>**CRAB Client and Server**

**AS OF AUGUST 2013, CRAB2 SERVER HAS BEEN TURNED OFF, RECOMMENDED SCHEDULER IS REMOTEGLIDEIN.**

# <span id="page-1-3"></span>**Getting Started**

This section describes how to begin using CRAB to perform your analysis on the Grid.

#### <span id="page-1-4"></span>**Prerequisites**

To use CRAB to submit your CMSSW job to the Grid you must meet some prerequisites, which you can find in the [CRAB Prerequisites](https://twiki.cern.ch/twiki/bin/view/CMSPublic/SWGuideRunningGridPrerequisites) page. There you will also find information on how to setup your environment to use CRAB at CERN and how to do a private installation of CRAB.

#### <span id="page-1-5"></span>**Basic Workflows**

You can find a guide to the basic functionality of CRAB in the [CRAB Basic Workflows](https://twiki.cern.ch/twiki/bin/view/CMSPublic/SWGuideCrabBasicWorkflow) page. If you have never used CRAB before, it is a good place to learn how to use the tool.

#### <span id="page-1-6"></span>**Latest Tutorial**

Regular tutorials are given on using CRAB. The course material for these tutorials is stored online for future reference, although it refers to specific CRAB and CMSSW versions that may no longer be available.

• Most recent [CRAB2 tutorial](https://twiki.cern.ch/twiki/bin/view/CMSPublic/WorkBookCRAB2Tutorial) given at CERN.

# <span id="page-1-7"></span>**Advanced CRAB Documentation**

The advanced user should refer to the following specific documentation as appropriate.

#### <span id="page-2-0"></span>**CRAB Online Manual**

The [CRAB Online Manual](http://cmsdoc.cern.ch/cms/ccs/wm/www/Crab/Docs/crab-online-manual.html)  $\mathbb{F}$  provides detailed documentation about CRAB commands and configuration parameters. This is the same documentation you get from the crab -help command.

#### <span id="page-2-1"></span>**[CRAB Publication to DBS](https://twiki.cern.ch/twiki/bin/view/CMSPublic/SWGuideCrabForPublication)**

#### <span id="page-2-2"></span>**[CRAB Usage at CERN CAF](https://twiki.cern.ch/twiki/bin/view/CMSPublic/SWGuideCrabAtCAF)**

### <span id="page-2-3"></span>**[CRAB Usage at LPC CAF \(T3\\_US\\_FNALLPC\)](https://twiki.cern.ch/twiki/bin/view/CMS/CRABonLPCCAF)**

LPC CAF at FNAL is a local analysis facility only accessible to users with a local account. Like for CERN CAF, data there are not accessible to grid jobs.

To use CRAB on the FNAL LPC CAF, you need to do roughly as you do at CERN: 1) Setup CMSSW 2) Setup CRAB

For SL5 (cmslpc-sl5):

```
cmsrel CMSSW_X_Y_Z (only first time)
cd CMSSW_X_Y_Z
cmsenv
source /cvmfs/cms.cern.ch/crab/crab.(c)sh
```
If you want to use CRAB to submit to the local condor batch system, please see the additional instructions at [CRABonLPCCAF](https://twiki.cern.ch/twiki/bin/view/CMS/CRABonLPCCAF). If you created a .no\_glite\_setup file during the CRAB 26x/27x transition, you can safely delete that file now as it is no longer used.

#### <span id="page-2-4"></span>**Setup on other places**

Please be aware that CRAB needs gLite 3 2 on sl5 and gLite 3 1 on SL4 (i.e. works with the official gLite UI version for the two operating systems).

#### <span id="page-2-5"></span>**[CRAB on PBS](https://twiki.cern.ch/twiki/bin/view/CMS/SWGuideCrabPBS)**

#### <span id="page-2-6"></span>**[CRAB Developers Documentation](https://twiki.cern.ch/twiki/bin/view/CMS/CrabDevel)**

<span id="page-2-7"></span>**[Using CRAB to generate MonteCarlo events](https://twiki.cern.ch/twiki/bin/view/CMS/SWGuideCrabMonteCarlo)**

### <span id="page-2-8"></span>**FAQ, Troubleshooting, Getting Support**

#### <span id="page-2-9"></span>**[Frequently asked questions \(FAQ\)](https://twiki.cern.ch/twiki/bin/view/CMSPublic/SWGuideCrabFaq)**

#### <span id="page-2-10"></span>**[List of CRAB exit codes](https://twiki.cern.ch/twiki/bin/view/CMSPublic/JobExitCodes)**

#### <span id="page-2-11"></span>**Diagnosing Problems**

If a problem is encountered with CRAB you can begin with the following template. This template will help you to identify the nature of the problem and if a solution already exists:

• [Grid job diagnosis template for trouble shooting](https://twiki.cern.ch/twiki/bin/view/CMSPublic/WorkBookGridJobDiagnosisTemplate)

Before contacting the CRAB feedback hypernews, you should consult the [Frequently Asked Questions \(FAQ\)](https://twiki.cern.ch/twiki/bin/view/CMS/SWGuideCrabFaq) [page.](https://twiki.cern.ch/twiki/bin/view/CMS/SWGuideCrabFaq)

### <span id="page-3-0"></span>**Getting Support**

If you have still not found the solution to your problem, you may wish to consult the CRAB feedback hypernews forum.

- either via mail: [hn-cms-crabFeedback@cernNOSPAMPLEASE.ch](mailto:hn-cms-crabFeedback@cernNOSPAMPLEASE.ch)
- or via web form: CRAB Support Hypernews

<https://hypernews.cern.ch/HyperNews/CMS/recent?days=30&whichforums=selected&forums=crabFeedback>

If you are running locally in LPC, in case of problems please contact: [lpc-howto@fnalNOSPAMPLEASE.gov](mailto:lpc-howto@fnalNOSPAMPLEASE.gov)

When contacting crabFeedback, you must

- write brief description of the problem and of relevant error messages
- upload all files needed for debug. There is a crab option that provides the upload of your logs:
	- if the problem affects some or all jobs, pick one with the issue (jobid) and do ♦ if jobs are in "done" status: ◊

crab -getoutput <jobid>

so the stdout and fjr will be retrieved, then

crab -uploadLog <jobid>

to upload all the necessary files **♦** if your jobs are aborted:

crab -postMortem <jobid>

so the postMortem file will be generated

crab -uploadLog <jobid>

to upload all the files

- report the URL provided by the crab -uploadLog command in the email for the support.
- note: of course if your crab working directory is not the default <username>\_0\_... you need to add the -c option like for any other crab command

# <span id="page-3-1"></span>**Useful Links**

- CRAB Related
	- ♦ [CRAB for developers](https://twiki.cern.ch/twiki/bin/view/CMS/CrabDevel)  CRAB page for developers
	- ♦ [CRAB FAQ for operators](https://twiki.cern.ch/twiki/bin/view/CMS/CrabUserSupportFAQ)  CRAB page for operators
	- ♦ [How to run CRAB3](https://twiki.cern.ch/twiki/bin/viewauth/CMS/RunningCRAB3) Official twiki for CRAB3 client usage
- Certificate Related
	- ♦ [How to get access](https://twiki.cern.ch/twiki/bin/view/CMSPublic/WorkBookStartingGrid) (getting a certificate, being registered into the CMS VO...)
	- $\bullet$  [cern service portal](https://cern.service-now.com/service-portal/)  $\Phi$  if you need support about grid certificate released by cern CA.
- Data Discovery
	- $\triangle$  [DAS Data Aggregation System](https://cmsweb.cern.ch/das/)  $\triangle$  The data discovery page
- Monitoring
- ♦ [Dashboard Web Page](http://dashboard.cern.ch/cms/)
- $\blacklozenge$  [User task monitoring](http://dashb-cms-job-task.cern.ch/dashboard/request.py/taskmonitoring)
- Sites
- $\triangleleft$  [siteDB](https://cmsweb.cern.ch/sitedb/sitelist/) $\blacksquare$
- $\triangle$  [Site status for CMS sites](http://dashb-ssb.cern.ch/dashboard/request.py/siteviewhome)  $\mathbb{Z}$
- $\triangleleft$  GOC DB $\vec{a}$  db of Grid resources
- ♦ [User association to T2](https://twiki.cern.ch/twiki/bin/view/CMSPublic/AssociatingUsersToTier2) Associating Users to Tier2's in CMS
- ♦ [T2 and analysis groups](https://twiki.cern.ch/twiki/bin/viewauth/CMS/CMST2Associations) Tier-2 Associations to Analysis Groups
- Services
	- $\triangle$  [WMS CERN status](http://wmsmon.cern.ch/monitoring/monitoring.html) $\mathbb{Z}$
	- $\triangle$  [WMS CNAF status](https://wmsmonitor-igi.cnaf.infn.it/main/main.php) $\Phi$
	- ♦ [Available CRAB server list](https://cmsdoc.cern.ch/cms/LCG/crab/config/AvailableServerList)
	- $\triangle$  [CERN central services downtime and incidents](http://it-support-servicestatus.web.cern.ch/it-support-servicestatus/)  $\Phi$
	- ◆ [Service Level Status overview](https://sls.cern.ch/sls/index.php)<sup></sup>
	- $\triangle$  [voms user registration](https://lcg-voms.cern.ch:8443/voms/cms/user/search.action)
- CMSSW
	- [Valid CMSSW Releases page](https://twiki.cern.ch/twiki/bin/view/CMS/WorkBookWhichRelease) ♦
		- ◊ [Updated list](https://cmstags.cern.ch/tc/ReleasesXML)
		- $\Diamond$  [Releases mailing list](https://hypernews.cern.ch/HyperNews/CMS/get/relAnnounce.html) $\Phi$
	- ♦ [List of exit codes](https://twiki.cern.ch/twiki/bin/view/CMSPublic/JobExitCodes)
- General
	- ♦ [The CMS Offline WorkBook](https://twiki.cern.ch/twiki/bin/view/CMSPublic/WorkBook)
	- $\triangleleft$  [GIT Tutorial](https://indico.cern.ch/conferenceDisplay.py?confId=286055)<sup>®</sup>
	- ♦ [How to change the name to the SE](https://twiki.cern.ch/twiki/bin/viewauth/CMS/HowToChangeSEName)
- Editing the twiki
	- ♦ [Useful techniques for editing CRAB twiki pages](https://twiki.cern.ch/twiki/bin/view/CMS/WriteCRABtwiki)

### <span id="page-4-0"></span>**CRAB Releases Notes**

- CRAB client standalone
	- currently recommended version of the CRAB client, i.e. the one which is default on lxplus, is ♦ available at [CRAB\\_current.tgz](http://cmsdoc.cern.ch/cms/ccs/wm/www/Crab/Docs/CRAB_current.tgz) $\mathbb{Z}$ . Release notes [here](https://github.com/dmwm/CRAB2/releases/latest)  $\mathbb{Z}$ .
	- $\triangle$  Older CRAB versions [here](https://github.com/dmwm/CRAB2/releases) $\overline{P}$
	- ♦ Even older CRAB versions [here](https://twiki.cern.ch/twiki/bin/view/CMSPublic/SWGuideCrabClientOldVersionsRelNotes)

## <span id="page-4-1"></span>**CRAB references**

[CRAB presentations, posters, publications and tutorials page](https://twiki.cern.ch/twiki/bin/view/CMSPublic/SWGuideCRABPresentations#Presentations)

-- [AndresTanasijczuk](https://twiki.cern.ch/twiki/bin/view/Main/AndresTanasijczuk) - 07 Oct 2014

This topic: CMSPublic > SWGuideCrab2 Topic revision: r3 - 2015-04-15 - FreyaBlekman

**OPETL** Copyright &© 2008-2020 by the contributing authors. All material on this **T**TWiki collaboration platform is the property of the contributing authors. or Ideas, requests, problems regarding TWiki? use [Discourse](https://discourse.web.cern.ch/c/collaborative-editing/wikis/12) or [Send feedback](https://cern.service-now.com/service-portal/search.do?q=twiki)